# **Article Page - Zoned layout**

#### **Overview**

BPD websites come equipped with a clean, well-organised article layout right out of the box. But what if you've got additional content to display in your articles? Or what if you'd prefer a customised page layout, completely unique to your site?

That's where the zoned layout option comes in! By using a zoned article layout, you can present your article in the layout of your choice, with content arranged as you please.

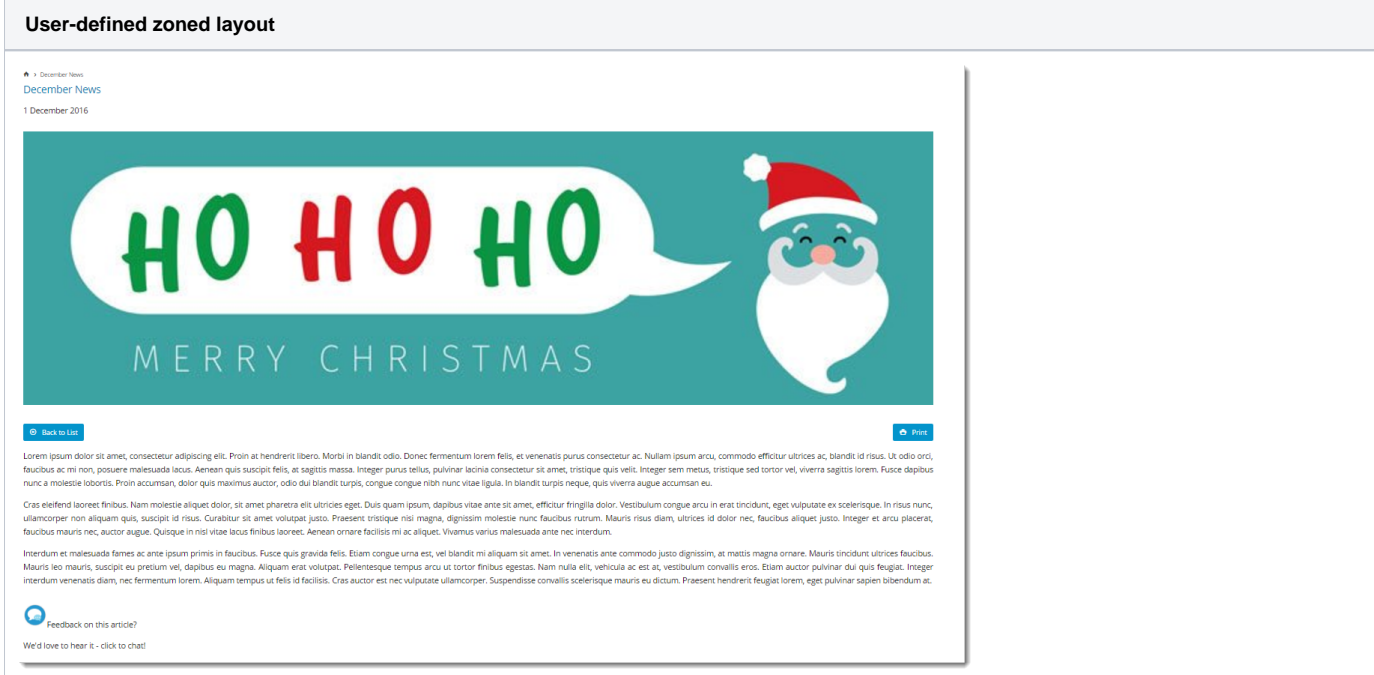

⊙

If you want to completely customise a template for each individual article, see the guide on [Article Template Override.](https://cvconnect.commercevision.com.au/display/KB/Custom+Templates+for+%28Individual%29+Articles)

### Step-by-step guide

This guide will outline how to enable zoned article template for use and create customised zoned layouts for article content.

## **1. Enable Zoned Article Template Layout**

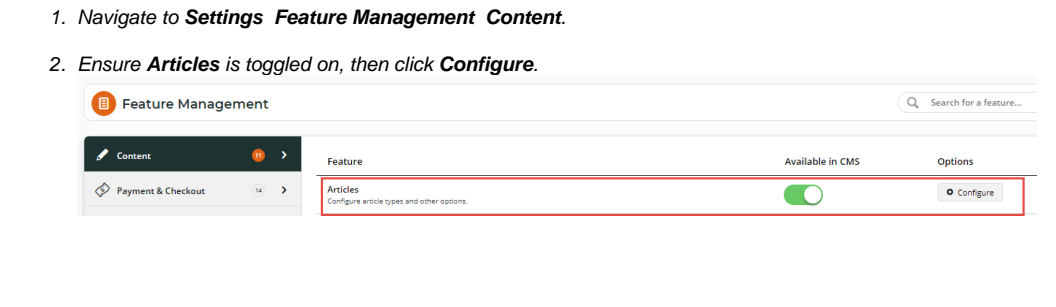

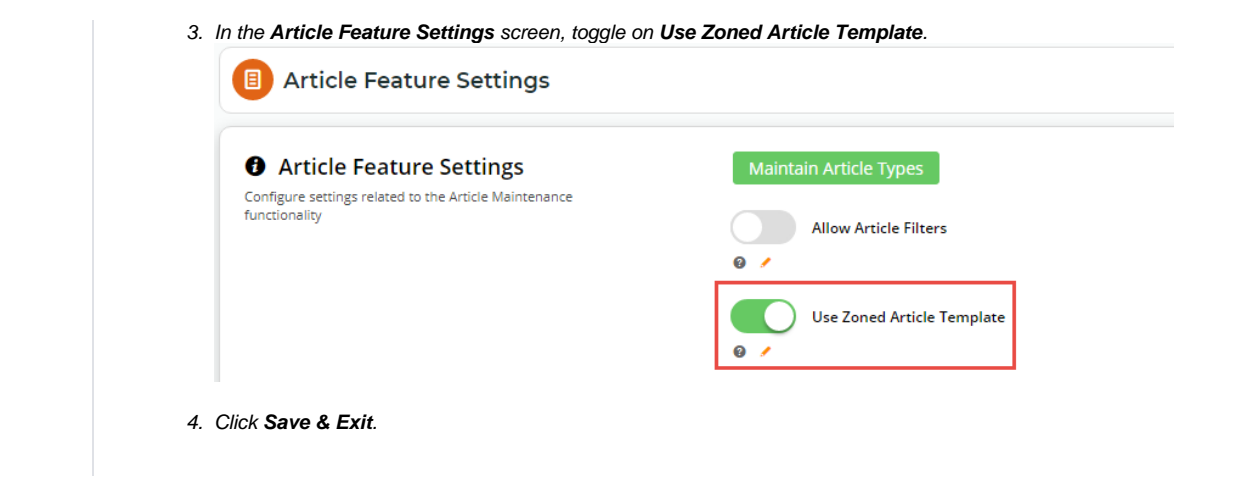

## **2. Customise the Article Page Zoned template**

- 1. Navigate to **Content Pages & Templates Articles**.
- 2. Click **Edit** for the **Article Page Zoned** template.

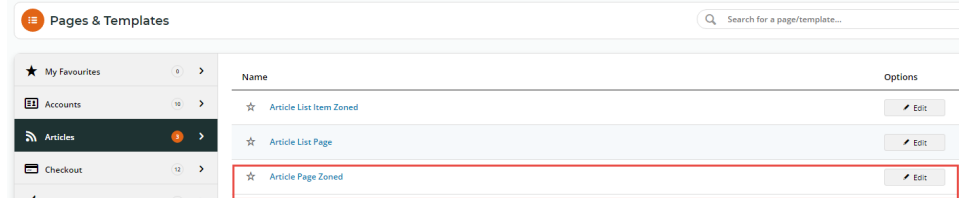

- 3. The default widgets will be present in the template ([Article Title](https://cvconnect.commercevision.com.au/display/KB/Article+Title+Widget), [Article Image,](https://cvconnect.commercevision.com.au/display/KB/Article+Image+Widget) [Article Date,](https://cvconnect.commercevision.com.au/display/KB/Article+Date+Widget) to name a few). Edit the options for existing widgets if required.
- 4. To change the entire layout of the article page, click **Change** in the layout preview panel.

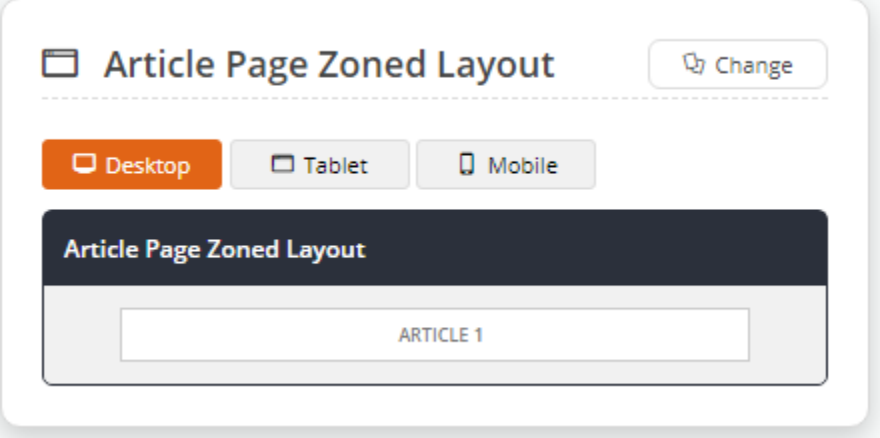

5. Select another layout or follow our [Layout Creator](https://cvconnect.commercevision.com.au/display/KB/Layout+Creator) guide for instructions on how to create your own custom article layout. In this example, a builtin content layout was selected.

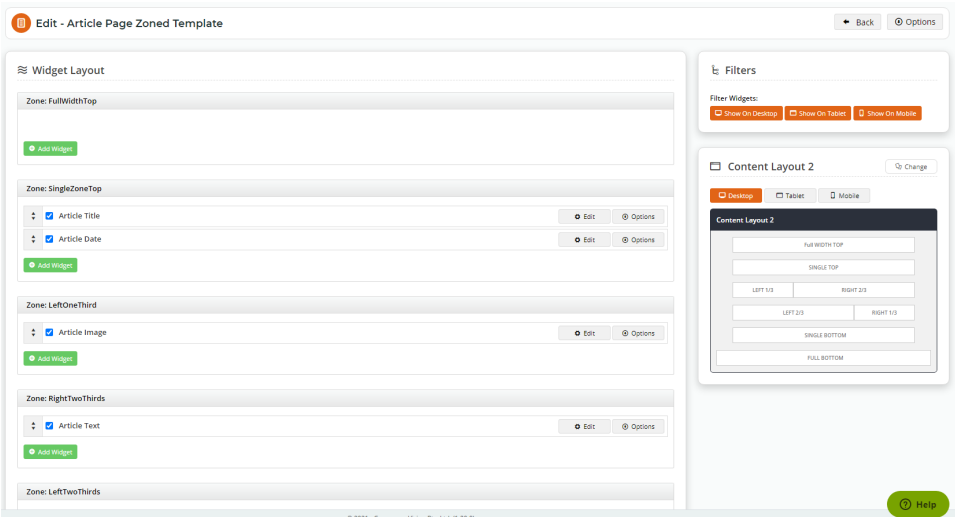

6. Drag and drop widgets to re-order them or move into different page zones, or add and delete widgets as needed.

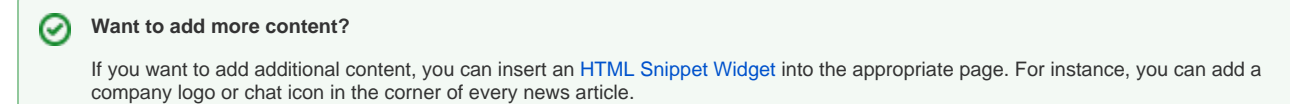

7. Once you are finished, load the Article page in another browser or incognito window to see your changes.

# Additional Information

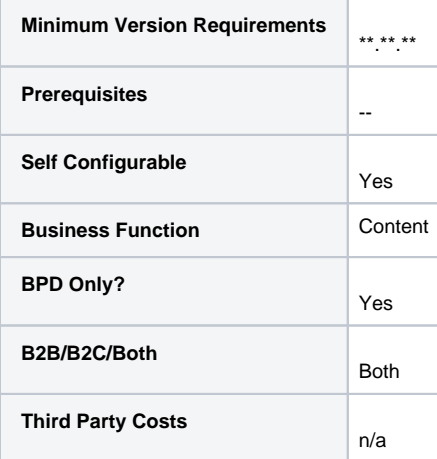

## Related help

- [Use a Linked PDF for an Article](https://cvconnect.commercevision.com.au/display/KB/Use+a+Linked+PDF+for+an+Article)
- [FAQs Page](https://cvconnect.commercevision.com.au/display/KB/FAQs+Page)
- [Carousel Options](https://cvconnect.commercevision.com.au/display/KB/Carousel+Options)
- [Layout Creator](https://cvconnect.commercevision.com.au/display/KB/Layout+Creator)
- [Code Editor](https://cvconnect.commercevision.com.au/display/KB/Code+Editor)

#### **Related widgets**

- [Article List Article Title Widget](https://cvconnect.commercevision.com.au/display/KB/Article+List+Article+Title+Widget)
- [Article List Article Image Widget](https://cvconnect.commercevision.com.au/display/KB/Article+List+Article+Image+Widget)
- [Article List Article Date Widget](https://cvconnect.commercevision.com.au/display/KB/Article+List+Article+Date+Widget)
- [Article List Article Summary Widget](https://cvconnect.commercevision.com.au/display/KB/Article+List+Article+Summary+Widget) [Article List Article Detail Button Widget](https://cvconnect.commercevision.com.au/display/KB/Article+List+Article+Detail+Button+Widget)
- [Article Text Widget](https://cvconnect.commercevision.com.au/display/KB/Article+Text+Widget)
- [Article Slider Widget](https://cvconnect.commercevision.com.au/display/KB/Article+Slider+Widget)
- [Article Image Widget](https://cvconnect.commercevision.com.au/display/KB/Article+Image+Widget)
- [Article Date Widget](https://cvconnect.commercevision.com.au/display/KB/Article+Date+Widget)
- [Article Title Widget](https://cvconnect.commercevision.com.au/display/KB/Article+Title+Widget)
- [Article Field Widget](https://cvconnect.commercevision.com.au/display/KB/Article+Field+Widget)
- [Article List All Widget](https://cvconnect.commercevision.com.au/display/KB/Article+List+All+Widget)
- [Article List Widget](https://cvconnect.commercevision.com.au/display/KB/Article+List+Widget)
- [Article List Pagination Widget](https://cvconnect.commercevision.com.au/display/KB/Article+List+Pagination+Widget)
- [Article List Field Widget](https://cvconnect.commercevision.com.au/display/KB/Article+List+Field+Widget)